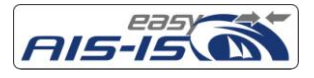

1 of 33

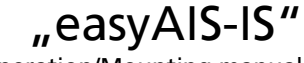

Operation/Mounting manual

Produkt Nr.: A043 Rev-1.1

Weatherdock AG. Sigmundstraße 180 D-90431 Nürnberg Tel.: +49 911 376638-30 Fax: +49 911 376638-40 Web: www.easyAIS.de Email: info@weatherdock.de

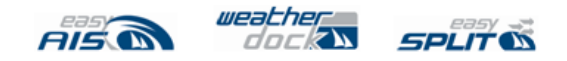

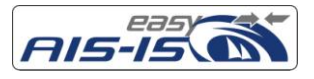

# Content / Inhaltsverzeichnis

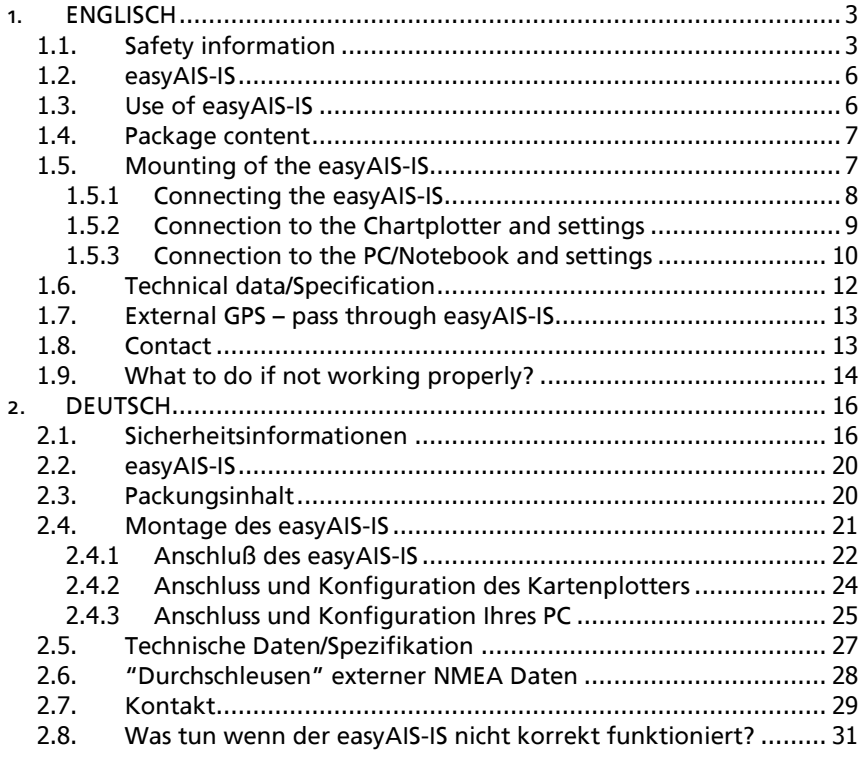

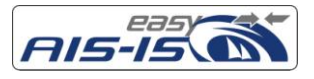

# <span id="page-2-0"></span>**1. ENGLISH**

## <span id="page-2-1"></span>**1.1. Safety information**

Software License Agreement BY USING THE easyAIS-IS YOU AGREE TO BE BOUND BY THE TERMS AND CONDITIONS OF THE FOLLOWING SOFTWARE LICENSE AGREEMENT. PLEASE READ THIS AGREEMENT CAREFULLY.

Weatherdock grants you a limited license to use the software embedded in this device (the "Software") in binary executable form in the normal operation of the product. Title, ownership rights, and intellectual property rights in and to the Software remain in Weatherdock AG. You acknowledge that the Software is the property of Weatherdock and is protected under the German copyright Laws and international copyright treaties. You further acknowledge that the structure, organization and code of the software are valuable trade secrets of Weatherdock and that the Software in source code remains a valuable trade secret of Weatherdock AG. You agree not to decompile, modify, reverse assemble, reverse engineer or reduce to human readable form the Software or any part thereof or create any derivate works based on the software. You agree not to export or reexport the software to any country.

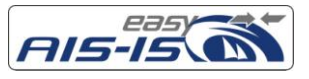

#### Limited Warranty

This Weatherdock product is warranted to be free from defects in materials or workmanship for 24month from the date of purchase. Within this period, Weatherdock will at its sole Option repair or replace any components that fail in normal use. Such repairs or replacement will be made at no charge to the customer for parts or labour, provided that the customer shall be responsible for any transportation cost. This warranty does not cover failures due to abuse, misuse, accident or unauthorized alteration or repairs.

THE WARRANTIES AND REMEDIES CONTAINED HEREIN ARE EXCLUSIVE AND IN

LIEU OF ALL OTHER WARRANTIES EXPRESS OR IMPLIED OR STATUTORY, INCLUDING ANY LIABILITY ARISING UNDER ANY WARRANTY OF MERCHANTABILITY OR FITNESS FOR A PARTICULAR PURPOSE, STATUTORY OR OTHERWISE. IN NO EVENT SHALL WEATHERDOCK BE LIABLE FOR ANY INCIDENTAL, SPECIAL, INDIRECT OR CONSEQUENTIAL DAMAGES, WHETHER RESULTING FROM THE USE, MISUSE, OR INABILITY TO USE THIS PRODUCT OR FROM DEFECTS IN THE PRODUCT. Weatherdock retains the exclusive right to repair or replace the unit or software or offer a full refund of the purchase price at its sole discretion. SUCH REMEDY SHALL BE YOUR SOLE AND EXCLUSIVE REMEDY FOR ANY BREACH OF WARRANTY.

Warnings and Precautions

If you choose to use the EasyAIS-IS in a boat, it is the sole

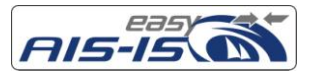

responsibility of the owner/operator of the EasyAIS-IS to secure the easyAIS-IS so that it will not cause damage or personal injury in the event of an accident.

If you choose to use the EasyAIS-IS aboard, it is the sole responsibility of the operator of the boat to operate the boat in a safe manner, maintain full surveillance of all boating conditions at all times, and never become distracted by the EasyAIS-IS to the exclusion of safe operating practices.

# **SOME VESSELS DO NOT CARRY AIS. IT IS IMPORTANT AT ALL TIME TO KEEP A PROPER LOOKOUT. THE "easyAIS-IS" IS NOT A SUBSTITUTE FOR GOOD SEAMANSHIP**.

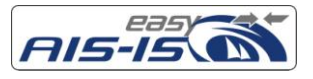

### **1.2. easyAIS-IS**

<span id="page-5-0"></span>Thank you to buy an easyAIS-IS from the company Weatherdock AG. It is the latest and the best available unit in the market. The core features are:

- $\bullet$ 2 channel parallel AIS receiver with integrated splitter/amplifier.
- latest microprocessor technology  $\bullet$
- Highest sensitivity (-112dBm) at optimized selectivity
- $\bullet$ Integrated multiplexer upconverting GPS messages from 4,8kB to 38,4kB
- Serial and USB Interface
- Extended DC power input range from 9-28VDC

# <span id="page-5-1"></span>**1.3. Use of easyAIS-IS**

It is very simple to use. Just connect the unit to your mast antenna and your VHF Radio. No further coaxial cables are needed for VHF/AIS operation. As an option an additional coaxial output can be used to feed an external broadcast receiver (FM/SW/MW and LW). Install the DC supply to your boat's mains, the serial data cables to your Chart plotter and if favoured the USB interconnection to your PC/notebook.

The Green LED shines after correct connection to the boat mains power. The Channel A/B LED is flickering each time an AIS signal is received on channel A or B.

The VHF-LED is shining each time you transmit with your VHF-Radio.

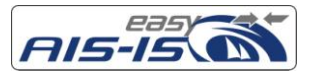

### **1.4. Package content**

<span id="page-6-0"></span>The package contains:

- $\bullet$ The easyAIS-IS unit with integrated splitter/amplifier
- A cable to connect the device to the boat mains DC supply and  $\bullet$ the chartplotter
- An USB-cable to connect the device to the USB-Port of your  $\bullet$ PC/Laptop if required.
- 2 stainless steel screws to mount the easyAIS-IS aboard.

# <span id="page-6-1"></span>**1.5. Mounting of the easyAIS-IS**

The easyAIS-IS is equipped with an enhanced serial output driver circuit. Therefore it is possible to have the easyAIS-IS mounted in a distance up to 10m from the chart plotter.

The easyAIS-IS should not be mounted close to other units transmitting and receiving radio signals.

The easyAIS-IS is mounted with 2 screws under deck. Please leave some space of approximately 125mm below the unit so that the cables entering the unit do have enough space.

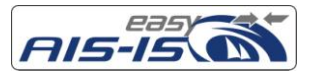

8 of 33

## 1.5.1 Connecting the easyAIS-IS

<span id="page-7-0"></span>The easyAIS-IS is connected to your VHF-Antenna, VHF-Radio, chart plotter and PC. You also can connect your Broadcast Receiver (e.g. FM-Radio) to the easyAIS-IS.

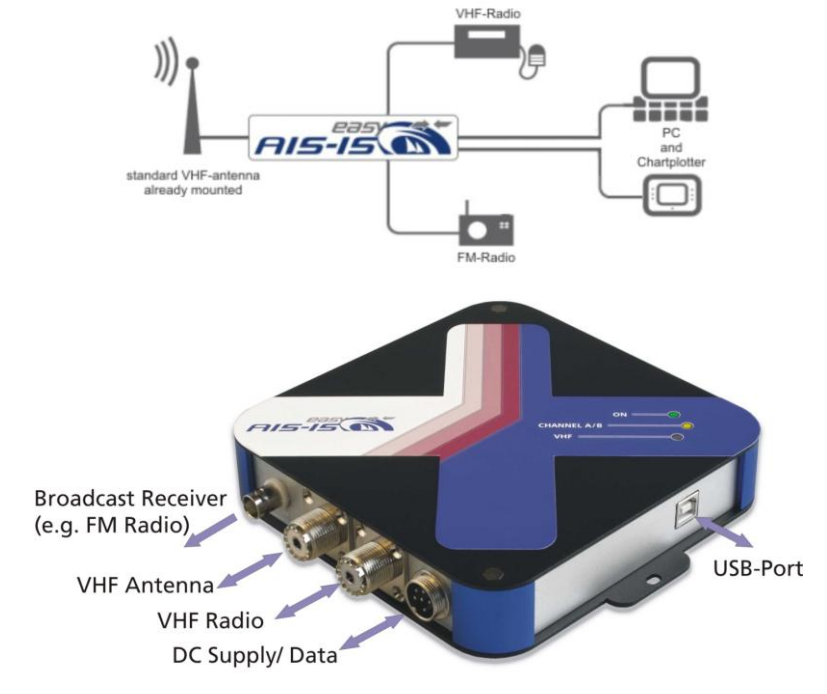

Picture may not reflect final product

Weatherdock AG Sigmundstraße 180 D-90431 Nürnberg Tel.:+49 911 376638-30 www.easyAIS-IS.de

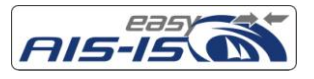

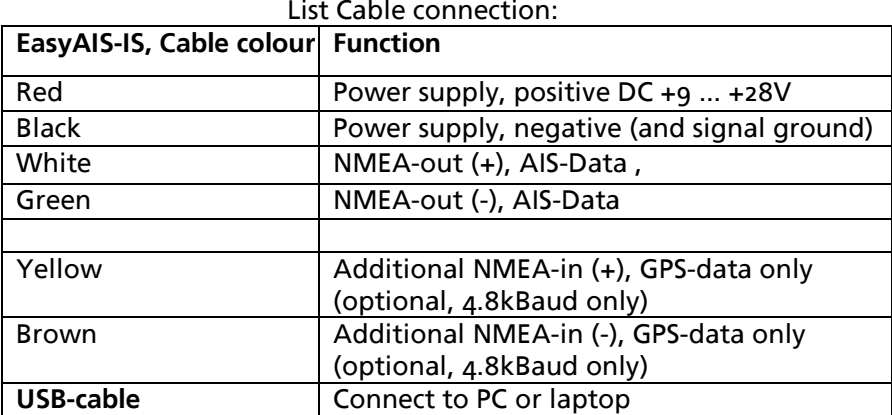

### <span id="page-8-0"></span>1.5.2 Connection to the Chart plotter and settings

Only two connections have to be made:

Connect the white (NMEA-Out +) cable to the Input (+) of the NMEA port of your chart plotter.

Likewise connect the green (NMEA-Out -) cable to the Input (-) of the NMEA port of your chart plotter

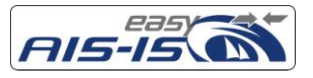

Please find details of the settings in your chart plotter manual. The chart plotters differ slightly from each other.

Nevertheless the main settings of your input NMEA port should be: Select the right input port at your chart plotter. (Some are equipped with up to 3 and more input/output channels.)

<span id="page-9-0"></span>Set the port data rate to 38400 Baud. Set the input port of the chart plotter to the following bit configuration: 8/N/1

### 1.5.3 Connection to the PC/Notebook and settings

1.5.3.1 Serial connection to the PC and settings There are two ways to connect your PC/Notebook to the easyAIS-IS: You either make use of the serial RS232-port of your PC/Notebook (normally this is a SUB D-9 male built-in socket), or you can use a free USB slot.

Serial connection via RS232 socket:

Connect the white cable ending (NMEA out +) to pin 2 and the green cable ending (NMEA out -) to pin 5 of a SUB D-9 female plug and connect it to RS232-interface of your PC/Notebook.

#### 1.5.3.1 USB connection to the PC and settings

You only have to install the USB-cable (enclosed in the package) between the easyAIS-IS and the USB port of your computer.

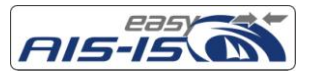

11 of 33

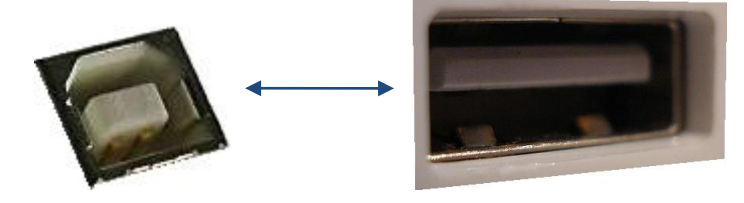

Follow the instructions to install the driver. If necessary you have to connect with the internet to download the driver.

#### 1.5.3.1 Test of the connection to the PC and settings

Now open the following program on your PC/Notebook: *Programs/Accessories/Communication/HyperTerminal* Select the correct input port. Set transmission data rate to 38400 Baud. Configure the bits of the input port as follows: 8/N/1. If you have AIS targets around, you will see the following data on your screen *!AIVDM,1,1,,A,13u?etPv2;0n:dDPwUM1U1Cb069D,0\*24* in the HyperTerminal's window.

If there are no AIS data around, while switching on we do send also some control data out of the interface port. In the moment you are switching on the easyAIS-IS, data are transmitted through the port and you should see some data stream on your display too. This means the data connection is correct. This test works only with RS232. For testing with USB real AIS Data is required.

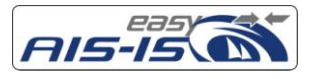

# <span id="page-11-0"></span>**1.6. Technical data/Specification**

■ 2 channel parallel receiver with integrated splitter/amplifier to receive AIS data on

161,975 MHz and 162,025 MHz Class A and Class B

- Sensitivity: -112 dBm (Therefore 3dB better than the requirements for Class A receivers)
- Channel spacing: 25 kHz
- Frequency selective antenna splitter with the possibility to connect to the easyAIS-IS:
	- VHF Antenna, 50 Ohm, SO239
	- VHF Radio 50 Ohm, SO239
	- Regular radio: 50 Ohm, BNC for frequencies from app. 150 kHz to 110 MHz, Gain max. 15dB
- **Power: 9 v 28 VDC,**  $\mathcal{Q}$  **< 150 mA (Average of different modes)**
- NMEA 0183 output, message type VDM
- USB output for direct connection to PC
- Multiplex input for GPS data to pass through up converted GPS data from 4800 Baud to 38400 Baud
- Ambient conditions: under deck, o° C to 60° C
- $\blacksquare$  160 mm (l) x 160 mm (w) x 35 mm (h)
- Weight: app. 400 g

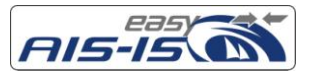

# <span id="page-12-0"></span>**1.7. External GPS – pass through easyAIS-IS**

External GPS data can be passed through the easyAIS-IS. This input is opt decoupled. The yellow and the brown cables are used for this feature. The yellow cable is the positive input for the additional NMEA data (NMEA +). The brown cable is the negative input for the additional NMEA data (NMEA -). Please be sure that all external data must be at a data rate of 4k8 Baud. All GPS data is speeded up to 38k4 Baud and is emitted via the NMEA (+/-) data lines (white/green) and the USB-Port multiplexed with the received AIS telegrams.

### <span id="page-12-1"></span>**1.8. Contact**

Service/Technical Advice: Your local dealer or contact the manufacturer directly over the homepage: www.easyAIS.de service@weatherdock.de

Weatherdock AG Sigmundstraße 180 90431 Nürnberg GERMANY Fon.: +49 911 376638-35 Fax.: +49 911 376638-40 [info@weatherdock.de](mailto:info@weatherdock.de)

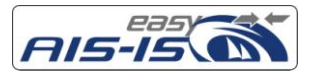

## <span id="page-13-0"></span>**1.9. What to do if not working properly?**

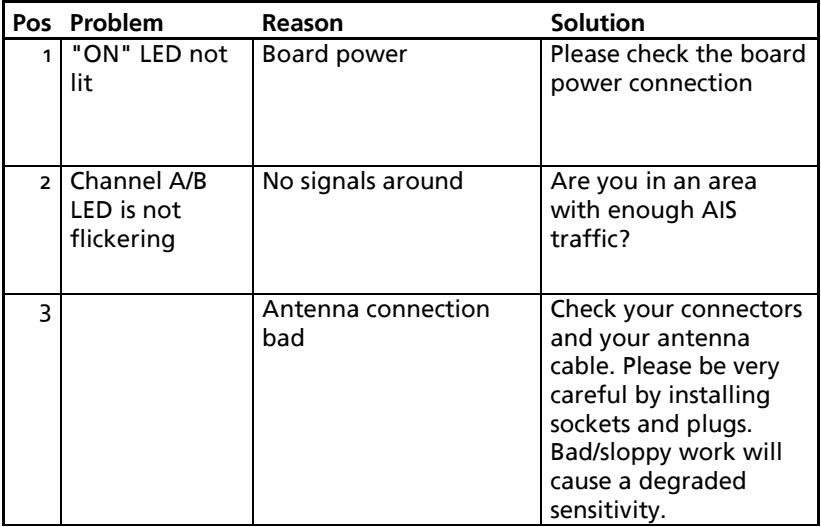

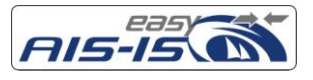

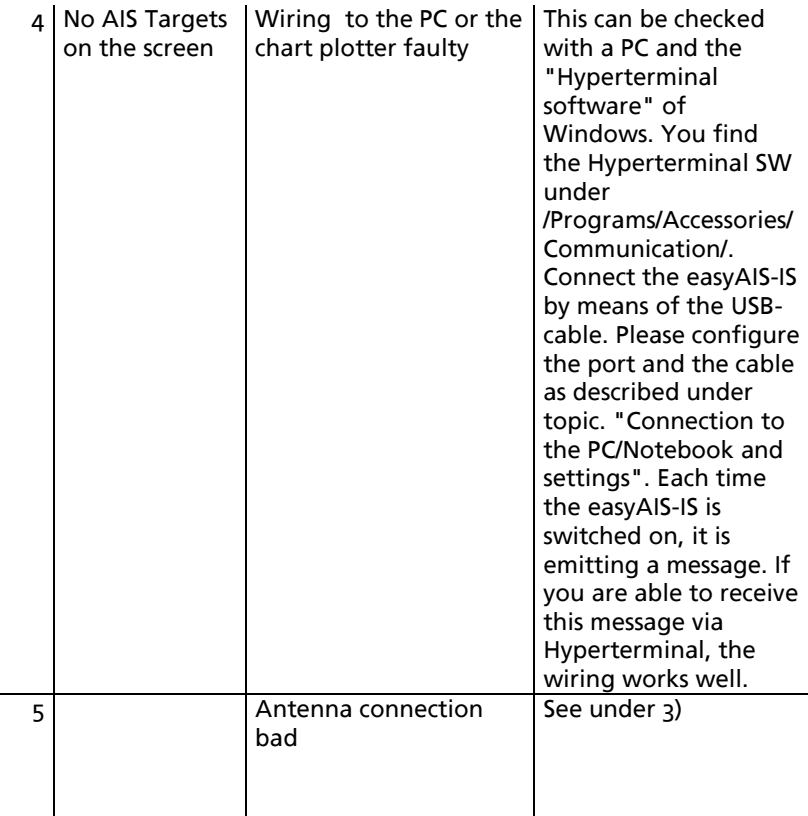

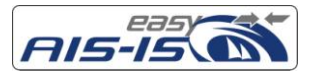

# <span id="page-15-0"></span>**2. DEUTSCH**

## <span id="page-15-1"></span>**2.1. Sicherheitsinformationen**

#### Lizenzvereinbarung

Mit Einsatz des easyAIS-IS erklären Sie sich mit den Bedingungen der folgenden Lizenzvereinbarungen einverstanden. Bitte lesen Sie diese Vereinbarung sorgfältig. Die Weatherdock AG gewährt Ihnen eine begrenzte Lizenz zum Einsatz des Gerätes im normalen Betrieb des Produktes. Titel, Eigentumsrechte und geistige Eigentumsrechte in und an der Software verbleiben bei Weatherdock AG.

#### Gewährleistung

Weatherdock AG gewährt für dieses Produkt eine Garantie von 2 Jahren ab Kaufdatum auf Material- und Herstellungsfehler. Innerhalb dieser Frist wird Weatherdock AG nach eigenem Ermessen im normalen Gebrauch fehlerhafte Komponenten reparieren oder austauschen. Reparaturen oder Austausch erfolgen ohne Berechnung für Teile oder Arbeitszeit. Der Kunde trägt jedoch die Versandkosten. Diese Garantie gilt nicht bei Missbrauch, falscher Verwendung, Unfällen oder nicht genehmigten Änderungen oder Reparaturen. DIE ENTHALTENEN GARANTIEN UND RECHTE SIND EXKLUSIV UND TRETEN AN STELLE ALLER ANDEREN AUSDRÜCKLICHEN

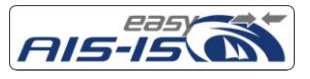

ODER IMPLIZIERTEN GARANTIEN ODER GESETZE; EINSCHLIESSLICH JEDER GESETZLICHEN ODER SONSTIGEN HAFTUNG AUS EINER GARANTIE DER WIRTSCHAFTLICHKEIT ODER EIGNUNG FÜR EINEN BESTIMMTEN ZWECK. DIESE GARANTIE GEWÄHRT IHNEN JE NACH LAND BESTIMMTE RECHTE. KEINESFALLS IST WEATHERDOCK AG FÜR ZUFÄLLIGE, BESONDERE, INDIREKTE ODER FOLGESCHÄDEN VERANTWORTLICH, DIE SICH AUS DER NUTZUNG, FALSCHEN NUTZUNG ODER NICHT MÖGLICHEN NUTZUNG DES PRODUKTS ODER AUS FEHLERN IM PRODUKT ERGEBEN. WEATHERDOCK AG BEHÄLT SICH DAS ALLEINIGE RECHT AUF REPARATUR ODER AUSTAUSCH DES GERÄTES ODER DER SOFTWARE ODER AUF ERSTATTUNG DES KAUFPREISES VOR. DIESES RECHT IST IHR ALLEINIGES UND EXKLUSIVES RECHT IM GARANTIEFALL. In Online-Auktionen erworbene Produkte berechtigen nicht zu Nachlässen oder zur Nutzung von Sonderangeboten der Weatherdock AG. Auch werden Kaufbestätigungen aus Onlineauktionen nicht als Nachweis für Garantieansprüche anerkannt. Zur Befriedigung von Garantieansprüchen ist stets ein Originalkaufbeleg des Händlers erforderlich. Weatherdock AG ersetzt keine fehlenden Geräte- oder Zubehörteile in Produkten, die in Online-Auktionen erworben wurden. Im Garantiefall setzen Sie sich mit Ihrem Weatherdock AG-Händler in Verbindung. Er wird das weitere Vorgehen mit Ihnen abstimmen. Verpacken Sie das Gerät im Falle eines Versandes sorgfältig und senden Sie es ausreichend frankiert an die Adresse, die Ihr Händler Ihnen nennt. Legen Sie bei

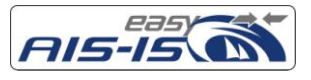

Garantiereparaturen stets eine Kopie des Originalkaufbelegs als Eigentumsnachweis bei. Der Weatherdock AG easyAIS-IS enthält keine vom Benutzer zu reparierenden Teile. Wenn ein Problem mit Ihrem Gerät auftritt, wenden Sie sich an Ihren easyAIS-IS Händler. Jeder Versuch das Gerät zu ändern oder zu modifizieren, führt zum Erlöschen der Garantieansprüche und kann das Gerät irreparabel beschädigen.

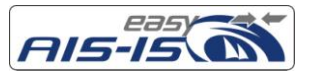

#### **WARNUNG:**

Beim Führen von Schiffen liegt es allein in der Verantwortung des Schiffsführers, das Fahrzeug auf sichere Art zu führen, volle Kontrolle über sämtliche Fahrtbedingungen während der gesamten Fahrtdauer zu haben. Durch fehlerhaftes Verhalten des Führers eines mit dem easyAIS-IS ausgerüsteten Fahrzeuges, bei dem der Fahrer der Bedienung des Fahrzeuges und den Umgebungsbedingungen nicht die volle Aufmerksamkeit schenkt, kann es zu einem Unfall oder Zusammenstoß mit Sachschäden oder Personenschäden kommen.

# VORSICHT:

Es obliegt allein dem Anwender den easyAIS-IS umsichtig zu gebrauchen. Der easyAIS-IS entbindet Sie nicht von Ihren Sorgfaltspflichten!

# **Manche Schiffe haben noch kein AIS an Bord, Umfängliche Ausstattungspflicht für Berufsschiffe besteht erst ab 01. Juli 2008. Demzufolge ist eine gute Seemannschaft nach wie vor unerlässlich**.

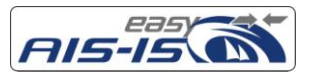

### **2.2. easyAIS-IS**

<span id="page-19-0"></span>Danke für den Erwerb des easyAIS-IS, einen AIS 2 Kanal Empfängers mit integriertem Splitter/Verstärker der Fa. Weatherdock AG. Der easyAIS-IS ist in Deutschland hergestellt und das bleibt auch so. Wir sichern unsere Arbeitsplätze und danken Ihnen für den Kauf unseres Produktes. Der easyAIS-IS ist ein Empfänger der neuesten Generation. Die Hauptmerkmale sind:

- $\bullet$ 2 Kanal parallel AIS-Empfänger mit integriertem Splitter/Verstärker
- neueste Mikroprozessor-Technologie
- erhöhte Empfindlichkeit bei weiter optimierter Trennschärfe  $\bullet$
- Integrierte Multiplexer, setzt GPS-Daten von 4.8kB auf 38,4 kB  $\bullet$ um
- Serielle und USB Schnittstelle
- Erweiterter Eingangsspannungsbereich von 9V bis 28VDC

## <span id="page-19-1"></span>**2.3. Packungsinhalt**

Die Packung beinhaltet:

- Den easyAIS-IS mit integriertem Splitter/Verstärker,  $\bullet$
- Das Kabel zum Anschluss des easyAIS-IS an das Bordnetz und an  $\bullet$ den Kartenplotter.
- Ein USB-Kabel zum Anschluss an den USB-Port Ihres PC´s
- 2 rostfreie Schrauben zur Befestigung des easyAIS-IS

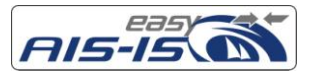

### <span id="page-20-0"></span>**2.4. Montage des easyAIS-IS**

Der easyAIS-IS sollte nicht in der Nähe von anderen Funkgeräten montiert werden, damit der Empfang nicht gestört wird. Wir empfehlen einen Mindestabstand von 1m zum UKW-Funkgerät.

Der easyAIS-IS wird mit den 2 beigelegten Schrauben unter Deck montiert. Bitte lassen Sie unterhalb des easyAIS-IS einen Platz von ca. 125mm, damit die Kabel einfach und leicht zum easyAIS-IS verlegt werden können.

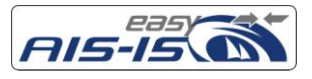

## 2.4.1 Anschluß des easyAIS-IS

<span id="page-21-0"></span>Der easyAIS-IS wird an die vorhandene UKW Funkantenne angeschlossen. Zudem schließen Sie Ihr UKW-Funkgerät und das Autoradio nun direkt am Gerät an. Der easyAIS-IS wird dann mit dem PC und/oder dem Kartenplotter verbunden.

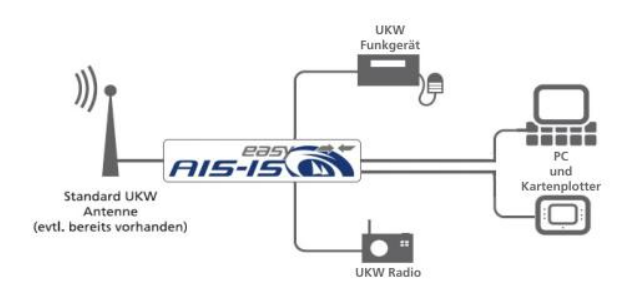

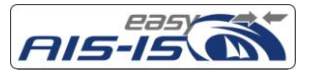

23 of 33

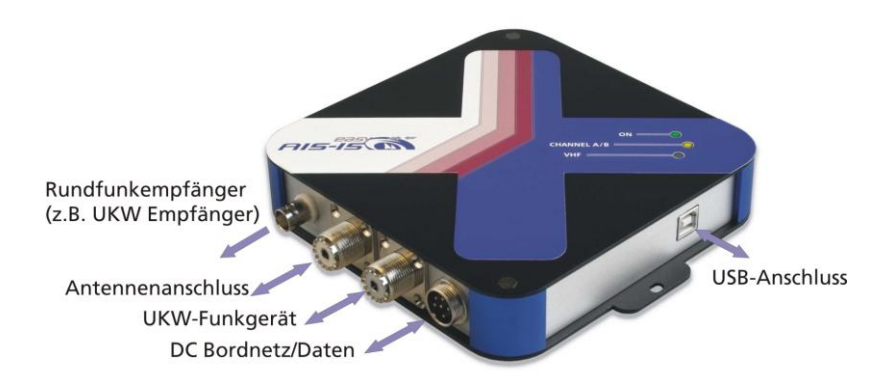

Abbildung kann vom Endprodukt leicht abweichen

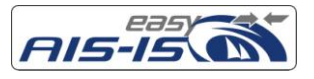

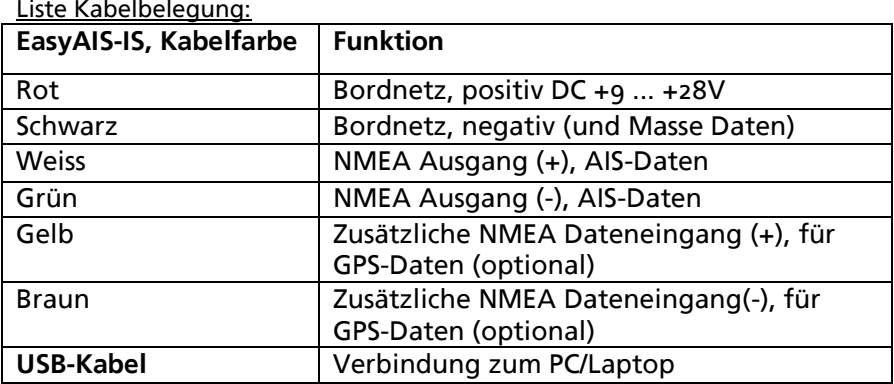

### <span id="page-23-0"></span>2.4.2 Anschluss und Konfiguration des Kartenplotters

Der Anschluss eines Kartenplotters an Ihren easyAIS-IS ist sehr einfach. Nachfolgend sind die erforderlichen Schritte beschrieben: Verbinden Sie das weiße Kabel (NMEA-Ausgang +) mit dem NMEA (+) Eingang Ihres Plotters.

Verbinden Sie das grüne Kabel (NMEA-Ausgang -) mit dem NMEA (-) Eingang Ihres Plotters.

Die Details der Plottereinstellungen sind unterschiedlich. Entnehmen Sie sie bitte Ihrem Plottermanual. Dennoch gelten folgende Grundeinstellungen:

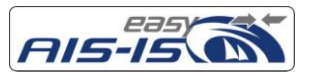

Wählen Sie den richtigen NMEA Eingang für den Empfang der AIS Daten aus. (Manche Plotter haben 3 und mehr NMEA Eingänge!) Stellen Sie die Datenrate des ausgewählten Ports auf 38400 Baud ein. Die Kommunikationseinstellung sollte (sofern möglich) folgendermaßen gesetzt werden: 8/N/1.

# 2.4.3 Anschluss und Konfiguration Ihres PC

<span id="page-24-0"></span>2.4.3.1 Anschluss an die serielle Schnittstelle Um Ihren PC/Notebook an den easyAIS-IS anzuschließen gibt es generell zwei Möglichkeiten: Sie verwenden den seriellen RS232-Anschluss Ihres Computers (im Normallfall eine SUB D-9 Steckerbuchse an Ihrem Computer), oder Sie verbinden die Geräte über USB miteinander.

Serielle Verbindung über die RS232-Schnittstelle Ihres Computers:

Verbinden Sie das weiße Kabelende (NMEA Out +) mit pin 2 eines SUB D-9 Buchsensteckers. Gleichermaßen verbinden Sie das grüne Kabelende mit pin 5 dieses Buchsensteckers. Stecken Sie diesen Buchsenstecker nun an der seriellen Schnittstelle Ihres Computers an.

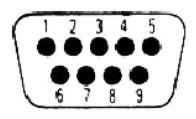

Viewed looking in to pins of plug

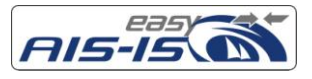

#### 2.4.3.1 Anschluss an die USB Schnittstelle

Verbindung Ihres easyAIS-IS über USB mit Ihrem Computer:

Die Verbindung ist denkbar einfach:

Verbinden Sie einfach über das mitgelieferte USB-Kabel Ihren easyAIS-IS mit einem freien USB-Port Ihres Computers.

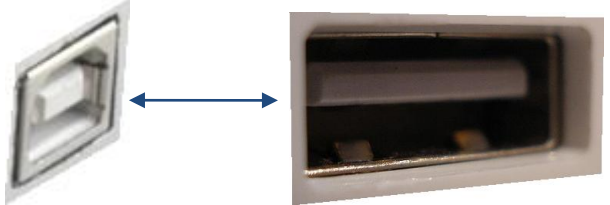

Im Normallfall installiert sich nun automatisch ein virtueller COM-Port in Ihrem Computer, über welchen Sie Daten in den Computer einspeisen können. Die vom System generierte Nummer des COM-Ports läßt sich über den Gerätemanager, welchen Sie in der Systemsteuerung Ihres Computers finden, feststellen. Dieser COM-Port ist nun das Eingabemedium in Ihren Computer. Die Einlesefunktion können Sie nun wiederum mit dem Hyperterminal Ihres Computers überprüfen.

2.4.3.1 Testen der Datenverbindung Die Datenverbindung kann nun wie folgt getestet werden: Starten Sie hierzu das Programm Hyperterminal welches Sie unter Programme/Zubehör/Kommunikation/HyperTerminal finden. Stellen Sie den richtigen Port, an dem der easyAIS-IS angeschlossen ist, ein. Außerdem müssen Sie noch die Baudrate auf 38400 Baud festlegen, sowie die Bitkonfiguration wie folgt einstellen: 8/N/1

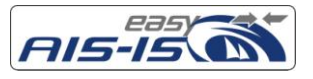

Wenn Ais Signale in Ihrer Umgebung empfangen werden können, dann sehen Sie im Terminal nun die empfangenen NMEA-Daten, wie in folgendem Beispiel gezeigt, sehen:

#### *!AIVDM,1,1,,A,13u?etPv2;0n:dDPwUM1U1Cb069D,0\*24 (so sehen live Daten aus!)*

Wenn Sie diese Nachricht sehen, ist die Datenverbindung in Ordnung.

Ohne AIS Ziele in der Umgebung gibt es kurz nach dem Einschalten eine ähnliche Nachricht auf dem Bildschirm. Auch dies bedeutet, dass die Datenverbindung in Ordnung ist. Dieser Test funktioniert nur mit dem RS232 Kabel. Um die USB Datenverbindung zu testen sind echte AIS Daten erforderlich.

# <span id="page-26-0"></span>**2.5. Technische Daten/Spezifikation**

- 2 Kanal Parallel-Empfänger mit integriertem Splitter/Verstärker zum Empfang von AIS Daten auf den beiden AIS Kanälen 161,975 MHz und 162,025 MHz
- Class A und Class B Telegramme
- Empfindlichkeit: besser -112 dBm
- Kanalabstand 25 kHz
- Anschluss: 9 V 28 VDC, < 150 mA
- Frequenzselektive Antennenweiche mit Eingangsverstärker: UKW Antennenanschluss SO239, 50 Ohm UKW Funkgerät SO239, 50 Ohm Rundfunkempfänger, BNC, 50 Ohm
- NMEA Ausgangsmeldung: VDM
- Baudrate: 38,4 kBd
- Multiplexeingang zum Durchschleifen und Hochsetzen von GPS Daten mit 4800 Baud

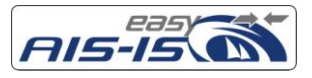

28 of 33

- Standard USB Ausgang zum Anschluss an PC
- Frequenzbereich für Radio: Langwelle bis Ultrakurzwelle, ca. 150 kHz bis 110 MHz, Verstärkung max. 15dB.
- Betriebsbedingungen: unter Deck, bei 0° C bis 60° C
- $\equiv$  160 mm (L) x 160 mm (B) x 35 mm (H)
- Gewicht: ca. 400 g

## <span id="page-27-0"></span>**2.6. "Durchschleusen" externer NMEA Daten**

Externe GPS-Daten können durch den easyAIS-IS durchgeschleust werden. Das ist zum Beispiel dann nützlich, wenn nur ein USB-Port oder ein serieller RS232-Port am Rechner zur Verfügung stehen und beide, das GPS für die Navigationssoftware und der easyAIS-IS, an diesem einen Port angeschlossen werden müssen.

Das gelbe und das braune Kabel sind hierfür vorgesehen. Das gelbe Kabel ist der (+) Eingang für die NMEA (+) Daten und das braune Kabel der (–) Eingang für die NMEA (-) Daten.

Dieser Dateneingang ist optisch entkoppelt; d.h. es besteht keine galvanische Verbindung zu einem der anderen Geräteanschlüsse. Achten Sie bitte auch darauf, dass die durchzuschleusenden NMEA-Daten auf eine Datenrate von 4k8 eingestellt sind. Nur diese Datenrate wird akzeptiert. Die hier eingespeisten Daten werden im Gerät auf eine Datenrate von 38k4 transformiert und zusammen mit den empfangenen AIS-Telegrammen mit einer Datenrate von 38k4 gemultiplext ausgegeben (grün/weiß).

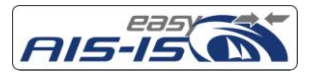

### <span id="page-28-0"></span>**2.7. Kontakt**

Ihr "erster" Ansprechpartner ist Ihr Händler, bei dem Sie das Gerät erworben haben: Uns, als Hersteller, können Sie wie folgt kontaktieren: www.easyAIS.de info@weatherdock.de

#### **Weatherdock AG**

Sigmundstraße 180 90431 Nürnberg GERMANY Tel.: +49 911 376638-35 Fax.: +49 911 376638-40 [info@weatherdock.de](mailto:info@weatherdock.de)

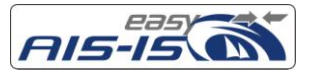

30 of 33

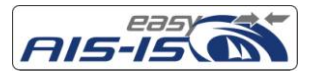

### <span id="page-30-0"></span>**2.8. Was tun wenn der easyAIS-IS nicht korrekt funktioniert?**

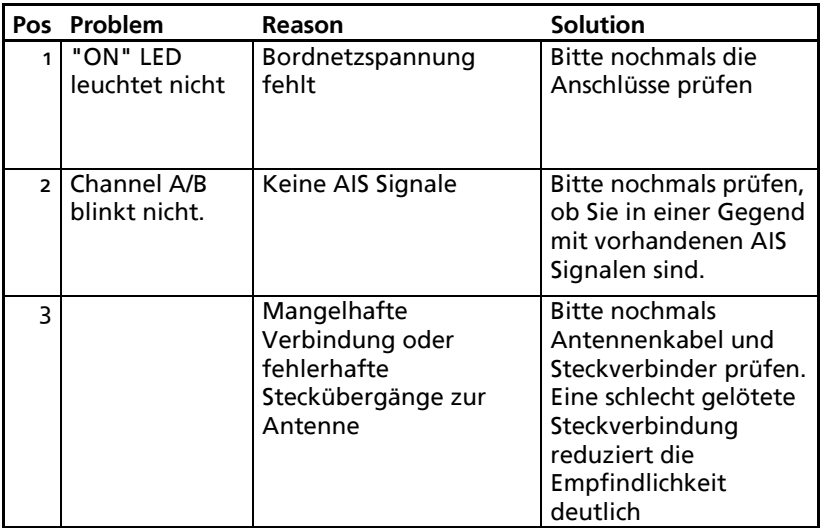

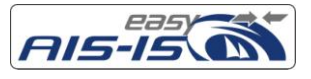

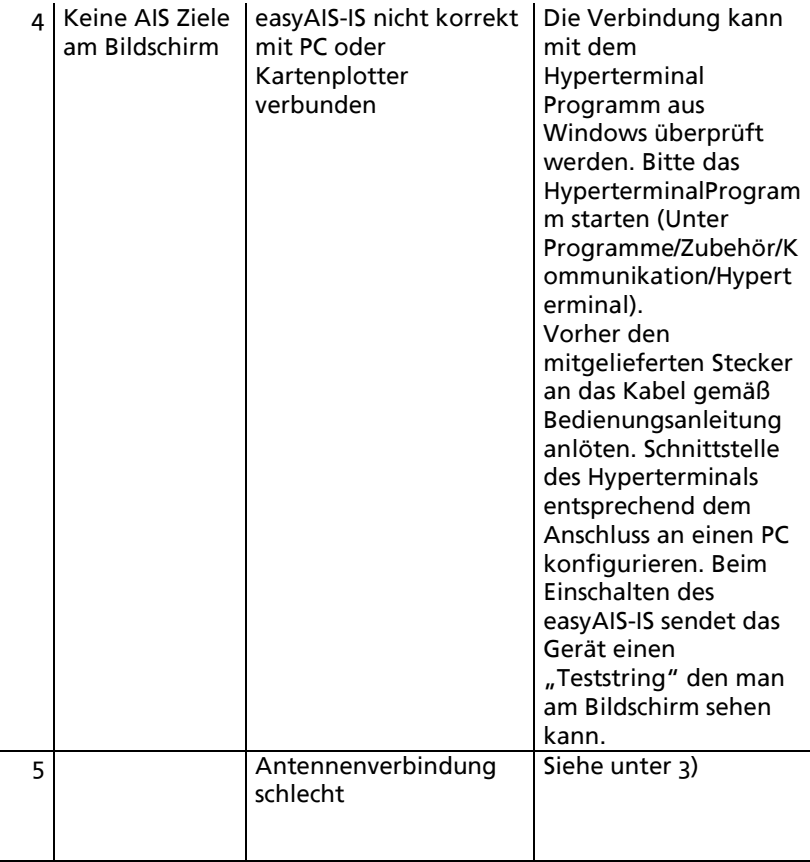

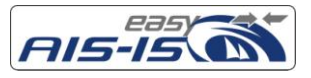

33 of 33